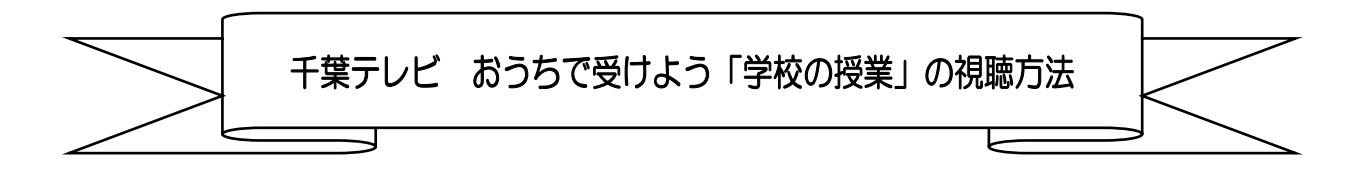

おうちで受けよう「学校の授業」 は千葉テレビ第 2 チャンネルで放映されます。

「第2チャンネルで放送」の番組は、以下の 方法1~方法3のいずれかの操作方法 でご覧いただくことができます。

(注)チバテレ第 2 チャンネルはワンセグでは視聴できません。

方法1

①リモコンの「3」を押してチバテレを選局する。

(このときのチャンネル表示は「031」と表示されます。)

②リモコンの「チャンネル」や「選局」と表記があるボタンの上側(「∧」や「+」) を 1 回押す。

(チャンネル表示が「032」と表示されます。)

方法2

①リモコンの「番組表」ボタンを押して電子番組表(EPG)を表示させる。

②リモコンの「上下左右」ボタンで、チバテレ「032」で放送中の番組を選択する。

方法3

①リモコンに「3 桁入力」ボタンがある場合、「3 桁入力」ボタンを押す。

②リモコンで「0」「3」「2」と順番に押す。